Муниципальное автономное учреждение дополнительного образования Центр дополнительного образования (МАУДО ЦДО)

Принята на заседании Педагогического совета от «29» мая 2023 г. Протокол № 8

Утверждено: Приказом директора МАУДО ЦДО от 29 мая 2023 г. № 90 Директор В.А. Загудаева «29» мая 2023 г. ополнительног образования

# ДОПОЛНИТЕЛЬНАЯ ОБЩЕОБРАЗОВАТЕЛЬНАЯ ОБЩЕРАЗВИВАЮЩАЯ ПРОГРАММА

# ТЕХНИЧЕСКОЙ НАПРАВЛЕННОСТИ

# «Компьютерная графика»

Возраст обучающихся: 11-13 лет

Срок реализации: 1 год

#### Автор-составитель:

Лешукова Светлана Эдуардовна, педагог дополнительного образования соответствие занимаемой должности

г. Сухой Лог 2023

# **Оглавление**

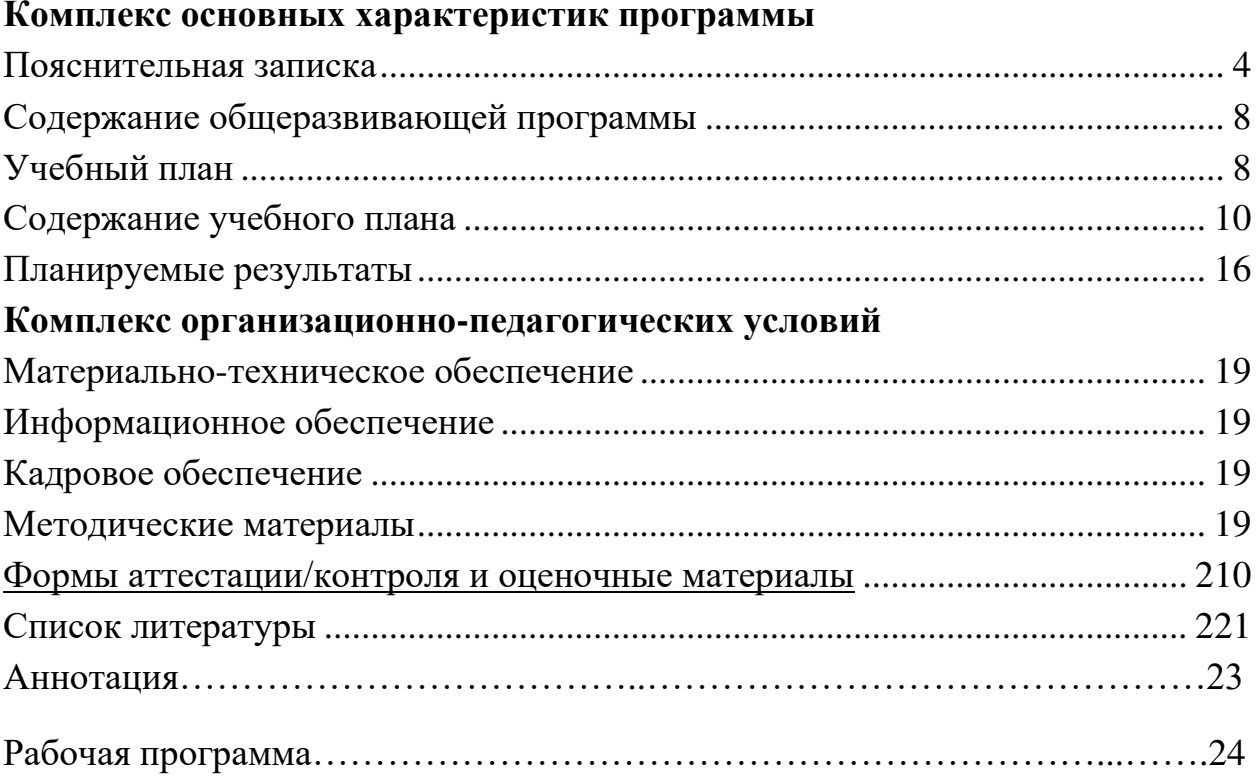

#### Комплекс основных характеристик программы

#### Пояснительная записка

#### Направленность программы

Дополнительная общеобразовательная общеразвивающая программа «Компьютерная графика» (далее Программа) реализует содержание дополнительного образования технической направленности.

#### Актуальность

В наше время компьютерные технологии приобретают все более широкое распространение в разных областях жизни. Компьютерная графика - качественно новый вид творческой деятельности, вобравший в себя одновременно достижения художественной культуры и технического прогресса.

Актуальность разработки программы обусловлена запросом со стороны детей и их  $\equiv$ родителей (законных представителей) городского округа Сухой Лог на получение знаний в области работы с графическим редактором, знакомству с терминологией графического дизайна, обучение применению программы Adobe Photoshop и Macromedia Flash для реализации своих творческих фантазий, овладению техникой рисования своих и обработкой заимствованных изображений. Занятия компьютерной графикой помогут овладеть навыками и умениями работы в векторных и растровых графических редакторах, посредством их изучения представить свое видение и понимание, привлечь к творческому использованию компьютерных технологий. презентации, анимированного рисунка. Кроме того, они познают изнутри труд художника - графика, что им помогает определиться с профессиональной сферой деятельности на будущее, что соответствует потребностям времени, Концепции развития образования на территории Свердловской области на период до 2035 года и Национальному проекту «Образование». Программа составлена в соответствии с приказом Министерства просвещения Российской Федерации от 27.07.2022 № 629 «Об утверждении Порядка организации и осуществления образовательной деятельности по дополнительным общеобразовательным программам».

# Адресат программы

Обучающиеся системы дополнительного образования преимущественно в возрасте 11-13 лет.

В соответствии с учебным планом в объединениях по интересам, сформированных в группы обучающихся разных возрастных категорий, являющихся основным составом объединения. Состав группы обучающихся-постоянный.

У младших подростков 11-13 лет наступает самый благоприятный возраст для творческого развития. Им нравится решать проблемные ситуации, находить сходства и различия, определять причину и следствие. Так же интересны занятия, в ходе которых можно высказать свое мнение и суждение, а также самому решать проблему, участвовать в дискуссии, отстаивать и доказывать свою правоту. В подростковом возрасте происходит изменение характера познавательной деятельности. Подросток становится способным к более сложному аналитико-синтетическому восприятию предметов и явлений. У него формируется способность самостоятельно мыслить, рассуждать, сравнивать, делать относительно глубокие выводы и обобщения. Для подросткового возраста характерно интенсивное развитие произвольной памяти, возрастание умения логически обрабатывать материал для запоминания. Внимание становится более организованным, все больше выступает его преднамеренный характер. Стоит обратить внимание на такую психологическую особенность данного возраста, как избирательность внимания. Это значит, что дети откликаются на необычные, захватывающие занятия и проектные темы, а быстрая переключаемость внимания не дает возможности сосредоточиться долго на одном и том же деле.

Однако, если создаются трудно преодолимые и нестандартные ситуации, они занимаются работой с удовольствием и длительное время. Учитывая все эти особенности на занятиях

предусмотрены чередование форм работы, создание и решение нестандартных ситуаций, проектная деятельность.

Число обучающихся, одновременно находящихся в группе, составляет от 12 до 14 человек.

Ожидаемая *максимальная* численность детей, одновременно обучающихся в рамках часов учебного плана, предусматриваемых реализацию программы одновременно для всего объединения *14 человек.*

Ожидаемая *минимальная* численность обучающихся в одной группе *-12 человек.*

#### **Режим занятий**

Общее количество часов обучения – 74. Занятия проводятся один раз в неделю. Занятие составляет 2 академических часа в неделю (два учебных занятия по 45 минут с переменой 10 минут).

#### **Объем программы**

Дополнительная общеобразовательная общеразвивающая программа «Компьютерная графика» рассчитана на один год обучения. Количество часов: 74 (33 теории, 41 практики).

#### **Срок освоения программы**

Дополнительная общеобразовательная общеразвивающая программа «Компьютерная графика» рассчитана на один год обучения и реализуется согласно календарному учебному графику 37 учебных недель.

#### **Уровневость**

«Базовый уровень» предполагает использование и реализацию таких форм организации материала, которые допускают освоение специализированных знаний и языка гарантированно обеспечивают трансляцию общей и целостной картины в рамках содержательно-тематического направления общеразвивающей программы.

#### **Формы обучения**

− групповая форма при проведении лекционных занятий, бесед;

− индивидуально-групповая форма организации практической деятельности, работы над проектом, реализации соревновательных элементов;

− индивидуальная форма защиты проектов и прохождения аттестационных мероприятий.

Преимущественно очная форма обучения допускает сочетание с заочной формой в виде элементов дистанционного обучения в период приостановки образовательной деятельности учреждения посредством размещения методических материалов на сайте Центра, а также с использованием онлайн-платформ. Отдельные темы могут предполагать индивидуальную и подгрупповую работу с обучающимися.

#### **Виды занятий**

- − лекция, беседа, дискуссионный клуб,
- − практическое занятие, проектная и соревновательная деятельность,
- − круглый стол, открытое занятие, мастер-класс, экскурсия.

#### **Формы подведения результатов**

- − беседа, опрос, тестирование,
- − практическое занятие, защита проекта,
- − соревновательная деятельность, конкурсный фестиваль.

# **Цель и задачи общеразвивающей программы**

# **Цель программы**

Развитие творческих способностей обучающихся через ознакомление обучающихся с прикладным программным обеспечением, мультипликацией, дизайном, графикой.

## **Задачи обучения**

**Обучающие** (направленные на достижение предметных результатов обучения)

- − познакомить с различными направлениями дизайнерского творчества;
- − заложить начальные навыки работы в программе Macromedia Flash;
- − способствовать приобретению опыта в прикладном программировании;
- − детально изучить программу Adobe Photoshop и её возможности;
- − обучить основам работы с растровой графикой;
- − ознакомить с терминологией графического дизайна;
- − обучить грамотному применению теоретических знаний на практике.

**Развивающие** (направленные на достижение метапредметных результатов обучения)

развивать интеллектуальные и творческие возможности обучающегося в процессе создания анимации;

- развивать креативного мышления обучающихся;
- − формировать профессиональное самоопределение;

формировать навыки поиска необходимой информации для выполнения учебных заданий.

**Воспитательные** (направленные на достижение личностных результатов обучения)

− способствовать созданию условий для активного и успешного участия подростков вколлективной работе, выставках, конкурсах;

- − воспитание умения работать в минигруппе, культуры общения, ведения диалога и коммуникативных навыков;
- воспитывать навыки самоорганизации обучающихся;

воспитывать чувства красоты и эстетики окружающего мира в изображаемых образах и объектах;

− формировать навыки безопасного и здорового образа жизни.

# **Содержание общеразвивающей программы**

# **Учебный (тематический) план**

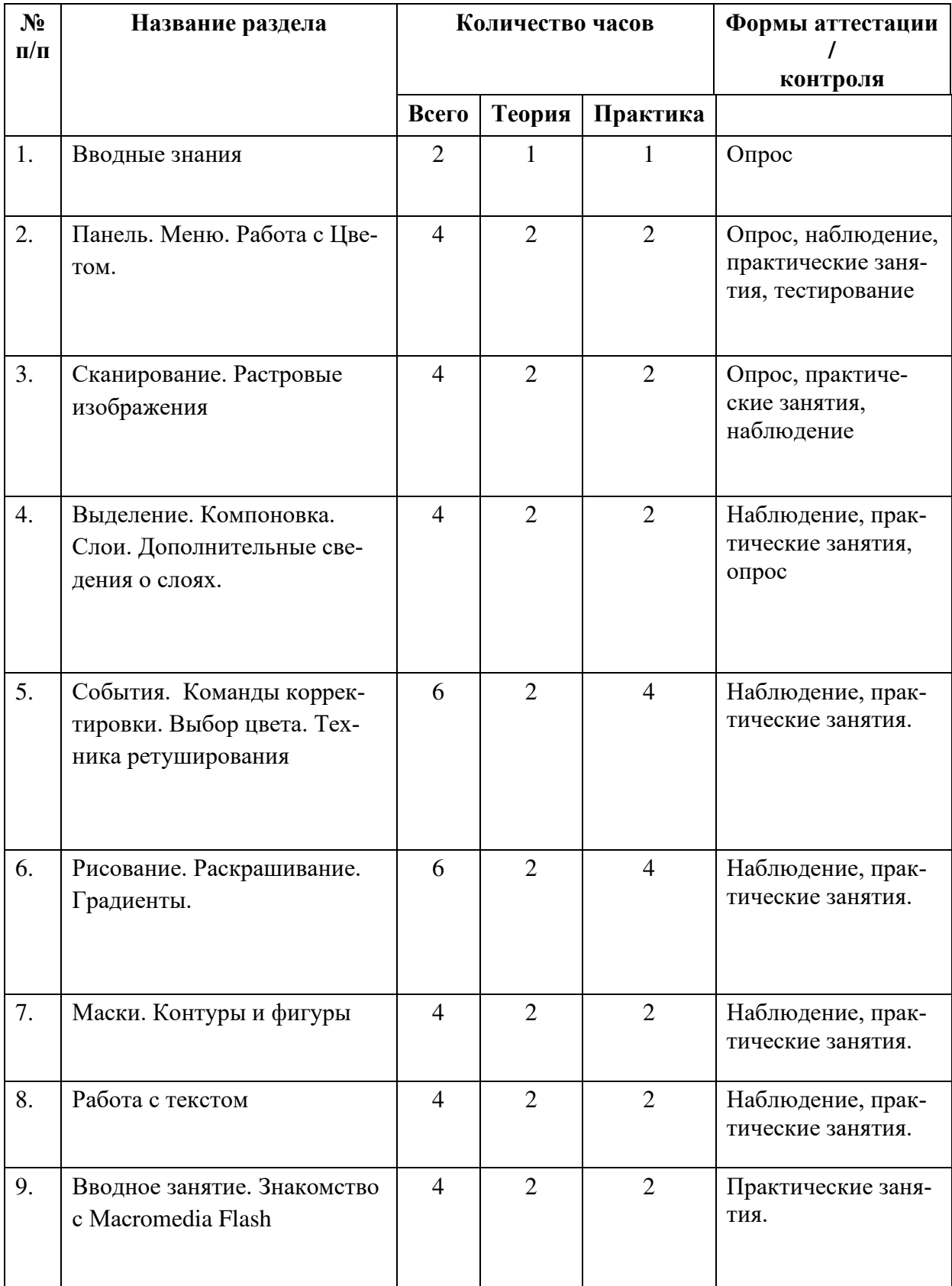

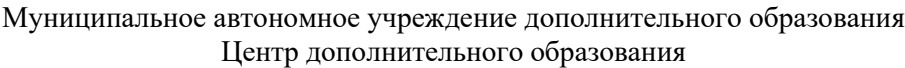

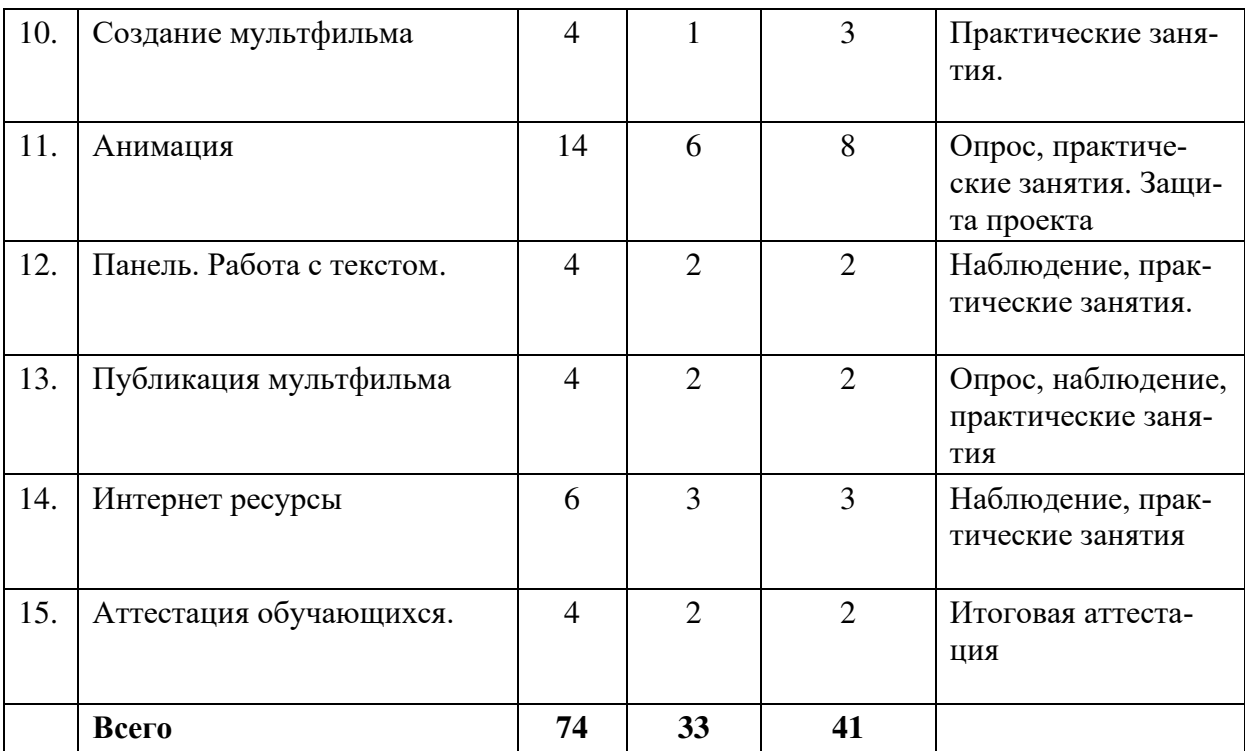

## **Содержание учебного плана**

## **1. Вводное занятие**

*Теоретическая часть:* Назначение и состав программы Adobe Photoshop. Панель инструментов. Примечания. Понятие «растровое изображение». Особенности, параметры и форматы растровых изображений. Настройка интерфейса программы. Понятие «рабочее пространство» (workspace). Персонализация рабочего пространства. Открытие и закрытие файлов. Создание нового изображения. Изменение основных параметров изображений. Способы отменывыполненных действий. «Горячие» клавиши. Инструктаж по охране труда.

*Практическая часть:* Знакомство с Программой Adobe Photoshop и её интерфейсом. Практическая работа «Знакомство с Adobe Photoshop». Тест: Горячих клавиши.

# **2. Панель, Палитры, Меню, Кисти. Работа с Цветом**

*Теоретическая часть* Панель опций. Всплывающие подсказки. Меню: Меню File; Меню Edit; Меню Image; Меню Layer; Меню Select; Меню Filter; Меню View; Меню Window; Меню Help.

Палитры и их использование: Палитра Color; Палитра Swatches; Палитра Styles; Палитра Navigator; Палитра Info; Палитра Layers; Палитра Channels; Палитра Paths; Палитра History; Палитра Actions; Палитра Character; Палитра Paragraph. Выбор кисти. Небольшой глоссарий. Методы создания изображения.

Цвет в программе Photoshop. Основные сведения о цвете. Пиксели. Цветовые представления RGB и CMYK. Каналы. Режимы изображения. Режимы смешивания. Управление цветом. Калибровка. Предопределенные наборы характеристик для управления цветом. Настройка параметров операции преобразования. Тестирование цвета

*Практическая часть* Изучение меню, палитр и кистей, их свойства и применение в работе. Создание изображения различными методами. Практическая работа: Меню File. Меню Edit;

Меню Image. Меню Layer; Меню Select.Меню Filter; Меню View. Меню Window;

Палитра Color. Палитра Swatches; Палитра Styles; Палитра Navigator; Палитра Info; Палитра Layers; Палитра Channels; Палитра Paths; Палитра History; Палитра Actions; Палитра Character ; Палитра Paragraph; Кисти; Методы создания изображения. Тест: Меню и палитры.

Каналы цветного изображения. Выбор характеристик для рабочего пространства. Создание собственной системы управления цветом. Изменение или удаление цветового профиля документа. Преобразование цветового профиля документа. Работа с различными каналами цветного изображения. Тест: Цвет. Каналы. Калибровка

# **3. Сканирование изображение и его разрешение. Основные сведения о растровых изображениях**

*Теоретическая часть* Запуск программы. Источники изображений. Сканирование. Основные сведения о программном обеспечении для сканирования. Режим 16 бит на канал. Сканирование в программе Photoshop. Разрешение при сканировании или для существующего изображения. Разрешение для Web-графики. Строка состояния. Размер файла. Создание, открытие изображения в программе Photoshop. Файл Kodak Photo CD. Файлы в формате EPS, PDF и их использование. Сохранение файлов, нового изображения, слоев, векторов и эффектов. Управление изображениями. Масштаб. Сканирование изображения. Определение правильного разрешения при сканировании или для существующего изображения. Использование строки состояния. Создание нового изображения. Изменение масштаба просмотра с помощью палитры Navigator . Изменение масштаба просмотра изображения с помощью инструмента Zoom. Перемещение увеличенного изображения в окне. Изменение режима

показа изображений на экране. Показ одного изображения в двух окнах. Изменение цвета рабочего холста.

Размер изображения и разрешение. Изменение размеров изображения в пикселях при выводе на экран. Размер изображения при выводе на печать. Подгонка изображения по заданным размерам. Автоматическое изменение размеров изображения. Применение фильтра Unsharp Mask. Параметры холста. Изменение размера холста. Кадрирование изображения с помощью рамки. Указание размеров и разрешения при обрезке изображения. Инструмент Crop. Кадрирование изображения с помощью команды Crop. Обрезка изображения с помощьюкоманды Trim. Переворачивание изображения. Поворот изображения на определенный угол.

*Практическая часть* Правильное сканирование изображение и его разрешение. Масштабирование изображения с помощью палитры Navigator, с помощью инструмента

Zoom. Формат изображения. Режима показа изображений на экране. Изменение цвета рабочего холста. Тест: Разрешение, сканирование, формат изображения

Изменение размера и расширение изображения на конкретном примере изображения. Обрезка изображения различными методами. Фильтра Unsharp Mask. редактирование масштаба изображения, холста. Тест: Расширение изображения, обрезка. Масштаб. Фильтра Unsharp Mask.

#### **4. Выделение. Компоновка Слои. Дополнительные сведении о слоях.**

*Теоретическая часть* Выделение целого слоя. Выделение прямоугольной или эллиптической области. Создание выделенной области произвольной формы. Создание выделения в форме многоугольника. Выделение пикселов в зависимости от их цвета. Выделение с помощью инструмента Magnetic Lasso. Панель опций инструмента Magnetic Lasso. Выделение области по цвету. Создание выделенной области в виде полосы. Выделение узкой полосы вокруг выделенной области. Снятие выделения. Повторное выделение области. Удаление выделенной области. Перемещение рамки выделения. Инвертирование выделенной области. Скрытие рамки выделения. Изменение рамки выделения. Изменение рамки выделения посредством команды меню. Добавление точек к выделенной области. Удаление точек из выделенной области. Выделение пересечения двух выделенных областей. Виньетирование изображения. Маскирование фигур с помощью команды Extract. Сохранение контура извлеченного изображения в канале.

Перемещение. Перемещение содержимого выделенной области. Перемещение и копирование выделенной области. Выравнивание слоя или слоев по рамке выделения. Основные сведения о буфере обмена. Копирование. Копирование и вставка выделенной области. Перетаскивание выделенной области между изображениями. Вставка в выделенную область. Вставка фрагмента в изображение меньшего размера. Увеличение резкости и размытие изображений. Использование линеек и направляющих линий. Изменение положенияначальной точки линейки. Использование режима Snap. Создание направляющей линии. Использование инструмента Measure. Клонирование областей в одном изображении. Использование инструмента Pattern Stamp. Использование инструмента Healing Brush. Использование инструмента Patch Tool. Клонирование фрагмента одного изображения с переносом в другое. Растушевка выделенной области. Устранение швов в слое. Сглаживание границы выделенной области.

Создание нового слоя. Превращение выделенной области в слой. Дублирование слоя в одном и том же изображении. Операции над слоями. Скрытие и показ слоя. Переворачивание слоя. Удаление слоя. Трансформация слоя простым перетаскиванием курсора. Произвольная трансформация слоя. Трансформация слоя при помощи ввода точных числовых значений. Изменение порядка следования слоев. Преобразование фона в слой и слоя в фон. Перемещение слоя. Создание набора слоев. Блокировка слоя. Создание слоя заливки. Инструменты для работы со слоями. Инструменты для работы со

слоями. Задействование всех слоев. Сохранение копии слоя в новом файле. Перетаскивание слоя в другое изображение. Копирование и вставка видимой области слоя в другое изображение. Слияние и объединение слоев. Слияние двух слоев. Слияние нескольких слоев. Объединение слоев.

Непрозрачность слоя. Изменение непрозрачности слоя.Эффекты слоя. Применение эффектов слоя. Применение эффектов Drop Shadow и Inner Shadow. Применение эффекта Outer Glow и Inner Glow. Применение эффекта Bevel and Emboss. Изменение профиля контура. Применение эффекта Satin. Применение эффекта Color Overlay. Применение эффекта Gradient Overlay. Применение эффекта Pattern Overlay. Применение эффекта Stroke. Другие команды, связанные с эффектами. Смешивание слоев. Режимы смешивания слоев. Настройка параметров смешивания двух слоев. Дополнительные режимы смешивания. Выбор опции Knockout для слоя. Смешивание модифицированного слоя с исходным. Маски слоя. Создание маски слоя. Изменение формы маски слоя. Раздельное перемещение маски и слоя. Создание дубликата маски слоя. Выбор опций отображения маски слоя. Заливка текста изображением с помощью маски слоя. Временное удаление эффектов маски слоя. Применение и удаление эффектов маски слоя. Группы отсечений. Создание группы отсечения. Удаление слоя из группы отсечения. Связывание слоев. Связывание слоев и их перемещение как единого целого. Выравнивание двух или более связанных слоев. Выравнивание границы слоя по выделенной области. Распределение трех и более связанных слоев.

*Практическая часть* Выделение различных областей изображения. Использование инструмента Magnetic Lasso. Работа с выделенной областью. Маскирование фигур с помощьюкоманды Extract. Сохранение контура. Тест: Выделение и инструмент Magnetic Lasso.

Работа с разными изображениями, их компоновка. Резкость и размытие изображения. Линейки, направляющие линии. Режим Snap. Инструмент Measure. инструмент Pattern Stamp. Инструмент Pattern Stamp. Инструмент Patch Tool. Инструмент Healing Brush. Растушевка. Устранение швов. Сглаживание границ. Тест: Инструменты и их использование

Работа со слоями. Тест: Слои и их свойства

Эффекты слоя. Применение эффектов Drop Shadow и Inner Shadow. Применение эффекта Outer Glow и Inner Glow. Применение эффекта Bevel and Emboss. Изменение профиля контура. Эффект Satin. Эффект Color Overlay. Эффект Gradient Overlay.

Эффект Pattern Overlay. Эффект Stroke. Смешивание слоев. опция Knockout. Маски слоя.

Заливка текста изображением с помощью маски слоя.Связывание слоев и их выравнивание.

Тест: Эффекты слоя. Маска слоя.

## **5. События. Команды корректировки. Выбор цвета. Техника ретуширования**

*Теоретическая часть* Использование палитры History. Линейный и нелинейный режим. Очистка палитры. Операции над элементами списка состояний. Использование снимков. Создание снимка состояния. Перевод изображения в состояние, соответствующее снимку. Удаление снимка

Создание нового документа из элемента состояния или снимка. Восстановление и стирание фрагментов изображения. Использование инструмента History Brush. Заливка выделенной области или слоя с использованием элемента состояния. Использование инструмента Art History Brush . Восстановление изображения до определенного состояния.

Основные сведения о командах корректировки. Корректирующие слои. Создание корректирующего слоя. Изменение корректирующего слоя. Выбор опций смешивания для корректирующего слоя. Выбор другой команды для существующего

корректирующего слоя. Слияние корректирующего слоя с нижележащим. Способы использования корректирующих слоев. Команды корректировки. Команда Auto Contrast. Выравнивание яркости слоя. Инвертирование светлой и темной окраски. Увеличение контрастности изображения. Создание плаката. Корректировка яркости и контраста. Корректировка яркости и контраста с помощью окна Levels. «Экранирование» слоя. Инструменты Dodge и Burn. Ограничение действия корректирующего слоя с помощью маски. Превращение слоя в полутоновой с помощью команды Channel Mixer. Команда Auto Color.

Основной и фоновый цвет. Выбор цветов с помощью панели Color Picker. Цвет, определяемый пользователем. Выбор цвета с помощью палитры Color. Выбор цвета на палитре Swatches. Добавление образцов в палитру Swatches. Удаление цвета с палитры Swatches. Сохранение библиотеки образцов. Замена, расширение и загрузка библиотеки образцов. Выбор цветов на изображении с помощью инструмента Eyedropper. Копирование цвета в виде шестнадцатеричной величины.

Инструменты "Clone Stamp", "Spot Healing Brush ", "Healing Brush" , "Patch Tool", "History Brush".

*Практическая часть* Палитра History. Работа с фрагментами изображения. Инструмент History Brush. Заливка. Инструмент Art History Brush . Восстановление изображения.

Тест: Палитра History. Инструмент History Brush. Инструмент Art History Brush.

Корректирующий слой и работа с ним. Команда Auto Contrast. Яркость. Контраст. Инструменты Dodge и Burn. Команда Channel Mixer. Команда Auto Color

Тест: Корректировка изображения. Яркость. Контраст.

Выбор цвета. Панель Color Picker. Палитра Color. Палитра Swatches и работа с ней. Библиотека образцов. Инструмент Eyedropper.

Тест: Цвет и работа с ним. Палитры Color Picker, Color , Swatches. Инструмент Eyedropper.

Чистка и восстановление деталей изображения с помощью инструментов "Clone Stamp". Чистка и восстановление деталей изображения с помощью инструментов"Spot Healing Brush ". Чистка и восстановление деталей изображения с помощью инструментов, "Healing Brush". Чистка и восстановление деталей изображения с помощью инструментов "Patch Tool". Настройка источников для клонирования. Использование инструмента "History Brush". Удаление локальных цветовых искажений («красные глаза» Использование инструментов коррекции изображения)

Тест: Инструменты "Clone Stamp", "Spot Healing Brush ", "Healing Brush" и "Patch Tool", "History Brush".

# **6. Рисование. Раскрашивание. Градиенты**

*Теоретическая часть* Инструмент Brush. Новые возможности работы с кистями. Изменение существующей кисти. Создание новой кисти. Удаление кисти. Загрузка библиотеки кистей. Подкрашивание полутонового изображения. Создание кисти на основе изображения. Сохранение кистей в новой библиотеке. Заливка области с помощью инструмента Paint Bucket. Стирание части слоя. Использование инструмента Background Eraser. Использование инструмента Magic Eraser. Режим автоматического стирания. Размазывание цветов.

Основные сведения о командах корректировки. Заливка выделенной области или слоя каким-либо цветом, узором или изображением . Очерчивание выделенной области или слоя. Корректировка цвета изображения с помощью команды Hue/Saturation. Размещение цветовых меток на изображении. Вид палитры Info при работе с инструментом Color Sampler. Удаление цветовой метки. Замена цвета. Тонирование или коррекция цвета с помощью команды Color Balance. Корректировка цвета с помощью миниатюры в диалоговом окне Variations. Изменение насыщенности цвета с помощью инструмента Sponge. Использование команды Channel Mixer. Команды Curves и Levels.

Коррекция цвета с помощью команды Curves. Корректировка отдельных цветовых каналов с помощью команды Levels. Усиление цвета или подчеркивание силуэта изображения на черном слое. Преобразование цветового слоя в полутоновый и частичное восстановление цвета. Создание канала заказного цвета. Рисование в канале заказного цвета. Основные сведения о каналах заказного цвета. Печать изображения с каналами заказного цвета. Преобразование альфа-канала в канал заказного цвета.

Применение градиента в качестве слоя заливки. Использование инструмента Gradient. Создание и редактирование образца градиента. Сохранение текущих образцов градиента в отдельном файле. Использование дополнительных библиотек градиентов. Изменение степени непрозрачности цветов градиента. Создание многоцветной волны. Применение градиентной карты к слою.

*Практическая часть* Работа с Кистями. Подкрашивание полутонового изображения. Инструмент Paint Bucket, инструмент Background Eraser, инструмент Magic Eraser. Автоматическое стирание. Размазывание цветов. Творческое задание: нарисовать рисунок. Тест: Рисование, кисти.

Заливка выделенной области или слоя разными способами. Корректировка цвета изображения с помощью команды Hue/Saturation. Инструмент Color Sampler. Корректировка цвета с помощью миниатюры в диалоговом окне Variations. Инструмент Sponge, команда Channel Mixer, команда Curves, команда Levels. Канал заказного цвета. Рисование.

Творческая работа- раскрашивание своего рисунка. Тест: Инструмент Color Sampler. Инструмент Sponge, команда Channel Mixer, команда Curves, команда Levels. Канал заказного цвета. Команды Hue/Saturation

Использование инструмента Gradient. Создание многоцветной волны. Создание загнутого уголка книги с помощью инструмента Gradient. Тест: Градиент.Дополнительные сведения о слоях

#### **7. Маски. Контуры и фигуры**

*Теоретическая часть* Сохранение выделенной области в канале. Отображение канала выделения. Загрузка канала выделения на изображение. Значения параметра Operation при сохранении выделения. Значения параметра Operation при загрузке выделения. Выбор опций канала. Удаление канала. Копирование канала. Изменение формы маски в альфа-канале. Изменение формы выделенной области с помощью режима Quick Mask. Создание быстрой маски без использования выделенной области. Выбор параметров быстрой маски.

Контуры. Преобразование выделенной области в контур. Построение контура с помощью инструмента Реn. Построение контура объекта с помощью инструмента Freeform Pen. Окно Magnetic Options. Создание произвольного контура с помощью инструмента Freeform Pen. Операции над контурами. Дорисовка существующего незамкнутого контура

Трансформация контура или контура отсечения целиком. Изменение расположения точек контура. Копирование контура в том же окне изображения. Перетаскивание контура в окно с другим изображением. Сохранение рабочего контура. Отображение и скрытие контура. Выделение узловых точек контура. Изменение формы контура. Удаление контура. Преобразование контура в границу выделения. «Горячие» клавиши для преобразования контура в выделенную область. Обводка контура. Заливка контура. Контуры отсечения слоев. Создание контура отсечения слоя. Операции над контурами отсечения. Временное отключение эффектов контура отсечения слоев. Создание контура отсечения из текста. Фигуры. Создание слоя фигуры. Создание рабочего контура. Создание растровой геометрической фигуры. Выбор параметров для инструментов построения фигур. Перемещение контура отсечения в слое типа shape. Трансформация слоя типа shape. Изменение контура в слое типа shape. Временное скрытие контура отсечения в слое типа shape. Использование режимов взаимодействия

контуров друг с другом. Добавление нового элемента на панель выбора произвольных фигур. Изменение заливки фигуры. Преобразованиеслоя типа shape в растровый формат

*Практическая часть* Канал выделения. Параметры Operation. Изменение формы маски в альфа- канале. Режим Quick Mask. Создание быстрой маски без использования выделенной области.

Тест: Параметры Operation. Режим Quick Mask. Маска, Альфа-канал.

Преобразование выделенной области в контур. Инструмент Реn. Инструмент Freeform Pen. Инструмент Magnetic Options. Операции над контурами. Дорисовка контура.

Создание контура отсечения из текста. Фигуры. Создание слоя фигуры. Тип shape. Работа с фигурами. Изменение заливки фигуры. Тест: Контуры и фигуры

## **8. Работа с текстом**

*Теоретическая часть* Создание текста. Различные виды текста. Создание редактируемого текстового слоя. Редактирование текста. Выделение блока текста. Выделение всех или нескольких символов в текстовом слое. Масштабирование текста. Установка межсимвольного расстояния для пары символов. Установка межсимвольного расстояния для всей строки текста. Установка межстрочного расстояния для горизонтального текста. Смещение выделенных символов относительно базовой линии. Меню палитры Character. Шрифт-заменитель. Изменение расположения текста. Использование атрибутов абзаца. Выключка. Настройка отступов и отбивок между абзацами. Настройка параметров абзаца. Специальные эффекты для текста. Трансформация габаритной рамки и текста внутри нее. Трансформация габаритной рамки без изменения текста внутри нее. Деформация текста на редактируемом слое. Перемещение текстового слоя. Преобразование текста в растровый формат. Отображение рисунка за слоем текста. Отображение текста позади слоя с рисунком. Заполнение текста изображением с помощью команды Paste Into. Заполнение текста изображением с помощью группы отсечения. Создание исчезающего текста. Применение эффектов слоя к полупрозрачному тексту. Обводка текстового слоя. Создание выделения в форме символов. Перемещение выделения в форме символов. Создание текста в канале заказного цвета. Редактирование текста в канале заказного цвета. Создание текстовой маски для корректирующего слоя

*Практическая часть* Создание текста. Специальные эффекты для текста. Заполнение текста изображением. Команды Paste Into. Создание исчезающего текста. Тест: Текст и его свойства

#### **9. Аттестация обучающихся**

# **Тема 15.1. Подготовка к аттестации. Систематизация знаний и умений.**

*Теоретическая часть*. Систематизация знаний и умений, приобретенных за год обучения.

*Практическая часть. .* Создание веб-страниц сайта, верстка, оформление графическими объектами, создание гиперссылок.

#### **Тема 15.2. Проведение аттестации учащихся.**

*Теоретическая часть.* Организационные аспекты проведения аттестации.

*Практическая часть.* Реализация формы аттестации по выбору учащихся: защита проекта, элементы соревновательной деятельности.

# Планируемые результаты

Требования к приобретаемым знаниям и умениям Знать

- основы программы Adobe Photoshop;
- различия векторной и растровой графики;
- основы дизайна и компьютерной графики;  $\overline{\phantom{a}}$
- принципы и виды деятельности дизайнера;
- $\overline{a}$ виды дизайнерского творчества.
- наименование и назначение инструментов программы Macromedia Flash:  $\overline{a}$
- способы анимании:
- библиотека и символы:
- эффекты; L.
- способы публикации;
- ресурсы для получения дополнительной информации;

Понимать

- область применения и назначение инструментов  $\equiv$
- $\equiv$ соблюдать требования техники безопасности при работе с компьютером

Уметь

размещать работу в сети Интернет.  $\overline{a}$ 

самостоятельно находить информацию о программах Macromedia Flash и Adobe Photoshop;

- рисовать в программе
- работать с текстом

# Формируемые компетенции и личностные качества

- у обучающихся повысится степень сосредоточенности и целеустремленности;

- обучающиеся смогут самостоятельно решать поставленные перед ними теоретические и практические задачи;

- обучающиеся смогут грамотно высказывать свои мысли, рассказывать о результатах своей деятельности, в том числе используя технические термины;

- обучающиеся повысят уровень своих способностей к самостоятельному поиску наиболее рационального решения технических и творческих задач;

- у обучающихся повысится уровень способностей к формализации, сравнению, обобщению, синтезу полученной информации с имеющимися у них знаниями;

- обучающиеся научатся следовать нормам делового общения в коллективе, повысится уровень их коммуникативных способностей;

- у обучающихся повысится интерес к техническим профессиям и инженерному образованию.

# Личностные, метапредметные и предметные результаты обучения

Личностными результатами изучения курса являются формирование следующих умений:

Определять и высказывать под руководством педагога самые простые общие для всех людей правила поведения при сотрудничестве (этические нормы).

Формировать нелостное восприятие окружающего мира.

Развивать мотивацию учебной деятельности и личностного смысла учения. Заинтересованность в приобретении и расширении знаний и способов действий, творческий полхол к выполнению заланий.

Формировать умение анализировать свои действия и управлять ими.

Формировать установку на здоровый образ жизни, наличие мотивации к творческому труду, к работе на результат.

Метапредметными результатами изучения курса «Компьютерная графика» является формирование следующих универсальных учебных действий (УУД):

Личностные УУД:

ние

положительно относиться к учению, к познавательной деятельности, жела-

приобретать новые знания, умения, совершенствовать имеющиеся, осознавать

свои трудности и стремиться к их преодолению, осваивать новые виды деятельности, участвовать в творческом, созидательном процессе;

осознавать себя как индивидуальность и одновременно как члена общества, признавать для себя общепринятые морально-этических нормы;

осознавать себя как гражданина, как представителя определённого народа, определённой культуры, интерес и уважение к другим народам.

Регулятивные УУД:

 $\overline{a}$ определять и формулировать цель деятельности с помощью учителя;

 $\frac{1}{2}$ учиться высказывать своё предположение (версию) на основе работы с материалом;

учиться работать по предложенному учителем плану.

Познавательные УУД:

делать выводы в результате совместной работы класса и учителя.

Коммуникативные УУД:

- оформлять свои мысли в устной форме;  $\overline{\phantom{0}}$
- $\overline{a}$ слушать и понимать речь других;

учиться работать в паре, группе; выполнять различные роли (лидера, исполнителя).

Предметными результатами изучения программы «Компьютерная графика» является формирование следующих знаний и умений:

Знать:

- $\frac{1}{1}$ правила техники безопасности;
- правила работы за компьютером;  $\equiv$
- структуру программы Adobe Photoshop;  $\overline{\phantom{0}}$
- основные возможности программы Adobe Photoshop;  $\equiv$
- «горячие клавиши»;
- панель инструментов программы;
- меню программы;  $\equiv$
- кисти программы;
- палитры программы;  $\overline{\phantom{a}}$
- что такое цвет, каковы его свойства и особенности;
- разрешение изображения;  $\overline{\phantom{a}}$
- сканирование изображения;  $\frac{1}{1}$
- растровое изображение;
- что такое выделение изображения;  $\frac{1}{1}$
- что такое компоновка;  $\overline{\phantom{0}}$
- слои:  $\overline{\phantom{a}}$
- события:
- − команды корректировки;
- яркость, контраст;
- − каналы изображения и их виды;
- − пиксель;
- − ретушь;
- − инструменты программы;
- − рисование;
- кисти программы;
- − стирание;
- − раскрашивание;
- заливка;
- − корректировка цвета;
- − градиент;
- − эффекты и их свойства;
- маски:
- − контуры;
- − фигура;
- − выделение;
- − текст и его свойства;
- маскированные фигуры;
- − растушевка;
- − заливка;
- наименование и назначение инструментов программы Macromedia Flash;
- − способы анимации;
- − библиотека и символы;
- − эффекты;
- − способы публикации;
- − ресурсы для получения дополнительной информации;

#### *Уметь:*

- − соблюдать требования безопасности труда и пожарной безопасности;
- − правильно выбирать цвета, и уметь работать с ними;
- − знать свойства цвета снимка;
- корректировать изображение;
- − работать со слоями;
- − разбираться в меню программы;
- уметь пользоваться «горячими клавишами» для упрощения работы;
- − рисовать в программе;
- − работать с текстом;
- − выделять контуры;
- − дорисовывать часть фигур;
- − ретушировать фотографии;
- − использовать градиент для создания эффектов;
- − раскрашивать изображение
- − создавать простейшие приложения с применением эффектов и способов анимации;
	- − создавать простейшие скрипты для управления фильмом;
	- − публиковать готовые работы в формат \*.swf;
	- − самостоятельно находить информацию о программе Macromedia Flash;
	- − размещать работу в сети Интернет.

# **Комплекс организационно-педагогических условий**

#### **Материально-техническое обеспечение**

• помещение аудитории №301, учебные комплекты мебели, соответствующее санитарно-гигиеническим и пожарным нормам

- прикладные программы на персональных компьютерах
- персональные компьютеры в количестве 10 штук
- мультимедийный проектор
- переносной экран
- канцелярские товары: ручки, бумага, тетради, мел для доски
- настенная демонстрационная доска

#### **Информационное обеспечение**

Программное обеспечение:

- операционная система Windows
- пакет Microsoft Office 2007
- программа Adobe Photoshop
- программа Macromedia Flash

Наглядные и раздаточные пособия:

• информационные плакаты

• контрольные задания, разработанные специально для проверки знаний обучающихся

#### **Кадровое обеспечение**

Должность – педагог дополнительного образования, высшее образование

#### **Методические материалы**

Методы обучения и воспитания

- словесный, объяснительно-иллюстративный при проведении лекционной части
- дискуссионный, частично-поисковый в случае проведения беседы, обсуждения
- наглядно-практический, репродуктивный, проектный в практической деятельности
- поисковый, проектный, исследовательский проблемный при работе над проектом
- репродуктивный, игровой в случае проведения соревнований
- мотивация на успешное освоение содержания учебного занятия
- убеждение в практической пользе достигнутого результата обучения
- упражнение в репродуктивной деятельности
- поощрение успешного достижения положительного результата
- стимулирование на самостоятельную работу, участие в соревновательной деятельности

Формы организации образовательной деятельности

• групповая форма организации проведения лекций, бесед, словесного поиска практических решений

• индивидуально-групповая форма организации практической деятельности, выполнения упражнений, работы над проектом, соревновательной деятельности

• индивидуальная форма защиты проектов и прохождения аттестационных мероприятий.

#### Формы организации учебного занятия

Согласно календарному учебному графику проводятся беседы, лекции, защиты проектов, практические занятия, творческие мастерские. При организации внеучебной деятельности проводятся открытые занятия, выставки, конкурсы, фестивали.

## Педагогические технологии

При обучении по данной программы реализуются следующие педагогические технологии: • технологии развивающего обучения (занятие имеет гибкую структуру, организуются дискуссии, создаются проблемные ситуации. Приветствуется интенсивная самостоятельная деятельность обучающихся, коллективный поиск на основе наблюдения, выяснения закономерностей, самостоятельной формулировки выводов. Создаются педагогические ситуации общения на занятии, позволяющие каждому обучающемуся проявить инициативу, избирательность в способах работы

• технологии продуктивного обучения (продуктом деятельности объединения являются знания и навыки при работе на компьютере, а также детские творческие работы);

• технологии игрового обучения (для актуализации знаний по теме или разделу проводятся занятия в виде игры)

• тестовые технологии (по окончании определенного раздела проверка знаний, умений, навыков у учащихся объединения проводится в тестовой форме)

• здоровьесберегающие технологии. Также важен психологический настрой в начале занятия и создание благоприятного психологического климата в течение всего занятия;

• проектные технологии (Проектное обучение иногда рассматривают как одну из форм реализации проблемного обучения. Педагог только ставит задачу, деятельность по отбору нужной информации, подбор методов работы над проектом и анализ полученных результатов проводят обучающиеся. Осуществление проектного обучения обычно занимает несколько занятий, сопровождается преобладанием практической деятельности. Обучающиеся работают над проектами как индивидуально, так и в коллективе, педагог выступает в роли консультанта. Результатом при этом будет являться защита проекта, отражающая не только конечный результат – собранную модель робота, демонстрация его функционирования, но и все основные этапы работы над проектом

# **Формы аттестации/контроля и оценочные материалы**

Формы отслеживания и фиксации образовательных результатов

- аналитический материал участия обучающихся в конкурсных мероприятиях
- видеозаписи открытых занятий, соревнований, защиты проектов
- грамоты, дипломы, свидетельства, сертификаты участников, победителей, призеров
- журнал посещаемости
- фотоотчет
- отзывы обучающихся, родителей, законных представителей обучающихся
- статьи на сайте образовательного учреждения

Формы предъявления и демонстрации образовательных результатов

- аналитический отчет по итогам проведения итоговой аттестации
- выставка-демонстрация промежуточных и итоговых результатов освоения про-

# граммы

- защита творческих проектов
- заочная дистанционная олимпиада
- открытые занятия «Компьютерная графика»
- областные и региональные фестивали информационного творчества

# **Оценочные материалы**

Перечень дневников наблюдений

- наблюдение за использованием стандартного дизайна презентации
- наблюдение за использованием рисунков, диаграмм, схем, различных шрифтов, ис-
- пользование дополнительных эффектов
- наблюдение за использованием гиперссылок

Перечень опросных листов

- Опрос начальных знаний о растровых и векторных изображениях
- Опрос начальных знаний о программе Macromedia Flash
- Опрос начальных знаний о программе Adobe Photoshop.
- Опрос на тему «Виды компьютерных сетей и ресурсов Интернет»
- Тест «Основные принципы построения глобальной сети Интернет»

Перечень положений о проведении открытых занятий и защите проектов

- Открытое занятие «Компьютерная графика»
- Защита проектов

# **Список литературы**

# **Основное (профильное) направление, литература для обучающихся:**

1. Алексеев Е.Г. Электронный учебник по Информатике серия: Библиотека студента и школьника Солон-пресс, 5-98003-306-8

2. Антопольский, А.Б. Информационные ресурсы России: Научно-методическое пособие / А.Б. Антопольский. — М.: Либерия, 2014

3. Антошин, М.К. Учимся рисовать на компьютере / М.К. Антошин. — М.: Айрис, 2016 4. Горячев, А.В. Практикум по информационным технологиям / А.В. Горячев, Ю.А. Шафрин. — М.: Бином, 2016

5. Информатика: Энциклопедический словарь для начинающих / ред. Д.А. Поспелов. — М.: Педагогика-Пресс, 2013

# **Основное (педагогическое) направление, литература для родителей:**

1. Науменко О.М. Творчествоведение на современном этапе [электронный ресурс] / О.М. Науменко // Академия творческоведческих наук и учений [сайт] URL: http://atnu.narod.ru/tvorit.html (дата обращения 15.01.2015)

2. Зажигина, М.А. Чего не стоит делать родителям, но что они всё равно делают. Родительская библиотека. – М.: Генезис, 3-е изд., 2010

## **Основное (педагогическое) направление, литература для педагогов: Профильное направление**:

1.А.П. Алексеев, А.Р. Ванютин, И.А. Королькова, Современные мультимеийные информационные технологии, 2017

2.А.В.Горячев и др. Учебник-тетрадь «Информатика в играх и задачах» 3,4 классы. Москва «Баласс». 2013-2014г.

3.Т.Н. Носкова, Информационные технологии в образовании, 2016

# **Интернет-ресурсы**

1. http://www.intuit.ru/ — П.Б. Храмцов, С.А. Брик, A.M. Русак, А.И. Сурин. Сайт Интернет-университета информационных технологий. Курс лекций посвящен основам вебтехнологий.

2. http://winchanger.narod.ru — А. Климов. Краткий справочник по тегам HTML-языка.

# **Педагогическое направление:**

- 1. Антопольский, А.Б. Информационные ресурсы России: Научно-методическое пособие / А.Б. Антопольский. - М.: Либерия, 2018
- 2. Антошин, М.К. Учимся рисовать на компьютере / М.К. Антошин. М.: Айрис, 2016
- 3. Горячев, А.В. Практикум по информационным технологиям / А.В. Горячев, Ю.А. Шафрин. - М.: Бином, 2016
- 4. Каймин, В.А. Информатика: практикум на ЭВМ / В.А. Каймин, Б.С. Касаев. М.: ИН-ФРА-М, 2016

# **Дополнительное (нормативно-правовое) направление:**

1. Федеральный Закон от 29.12.2012 г. № 273-Ф3 «Об образовании в Российской Федерации» (далее - ФЗ № 273) с последующими изменениями.

2. Федеральный закон от 29.12.2010 г. № 436-ФЗ (ред. от 18.12.2018) «О защите детей от информации, причиняющей вред их здоровью и развитию».

3. Федеральный закон от 24.06.1999 г. № 120-ФЗ «Об основах системы профилактики безнадзорности и правонарушений несовершеннолетних».

4. Национальный проект «Образование» (утвержден Президиумом Совета при Президенте РФ по стратегическому развитию и национальным проектам (протокол от 24.12.2018 г. № 10).

5. Приказ Министерства просвещения Российской Федерации от 3 сентября 2019 г. № 467 «Об утверждении Целевой модели развития региональной системы дополнительного образования детей».

6. Распоряжение Правительства РФ от 29.05.2015 г. № 996-р «Об утверждении Стратегии развития воспитания в Российской Федерации на период до 2025 года».

7. Приказ Министерства просвещения Российской Федерации от 27.07.2022 № 629 «Об утверждении Порядка организации и осуществления образовательной деятельности по дополнительным общеобразовательным программам».

9. Постановление Главного государственного санитарного врача РФ от 28.09.2020 г. № 28 «Об утверждении санитарных правил СП 2.4.3648-20 «Санитарно - эпидемиологические требования к организациям воспитания и обучения, отдыха и оздоровления детей и молодежи» (далее - СанПиН).

10. Письмо Минобрнауки России от 18.11.2015 г. № 09-3242 «О направлении информации» (вместе с «Методическими рекомендациями по проектированию дополнительных общеразвивающих программ (включая разноуровневые программы)».

11. Письмо Минобрнауки России от 29.03.2016 г. № ВК-641/09 «О направлении методических рекомендаций» (вместе с «Методическими рекомендациями по реализации адаптированных дополнительных общеобразовательных программ, способствующих социально-психологической реабилитации, профессиональному самоопределению детей с ограниченными возможностями здоровья, включая детей-инвалидов, с учетом их особых образовательных потребностей»).

12. Приказ Минобрнауки России от 23.08.2017 г. № 816 «Об утверждении Порядка применения организациями, осуществляющими образовательную деятельность, электронного обучения, дистанционных образовательных технологий при реализации образовательных программ».

13. Закон Свердловской области «Об образовании в Свердловской области» от 16 июля 1998 года № 26-ОЗ с последующими изменениями.

14. Приказ Министерства образования и молодежной политики Свердловской области от 30.03.2018 г. № 162-Д «Об утверждении Концепции развития образования на территории Свердловской области на период до 2035 года».

15. Устав МАУДО Центр дополнительного образования.

Программа «Компьютерная графика» (далее Программа) реализует содержание дополнительного образования технической направленности, для обучающихся возраста 11- 13 лет.

Программа позволяет обучающимся овладеть навыками работы с графическим редактором, познакомится с терминологией графического дизайна, научиться применять программы Adobe Photoshop и Macromedia Flash для реализации своих творческих фантазий, овладеть техникой рисования своих и обработкой заимствованных изображений.

Пользуясь полученными знаниями, обучающиеся выполняют творческие работы, в которых максимально отражают свои творческие идеи.

Занятия проводятся 2 часа в неделю (два занятия по 45 минут с 10-минутным перерывом 1 раз в неделю)

Преимущественно очная форма обучения допускает сочетание с заочной формой в виде элементов дистанционного обучения в период приостановки образовательной деятельности учреждения посредством размещения методических материалов на сайте Центра, а также с использованием онлайн-платформ. Отдельные темы могут предполагать индивидуальную и подгрупповую работу с обучающимися.

Программа рассчитана на 74 часа.

# **Рабочая программа Календарный учебный график**

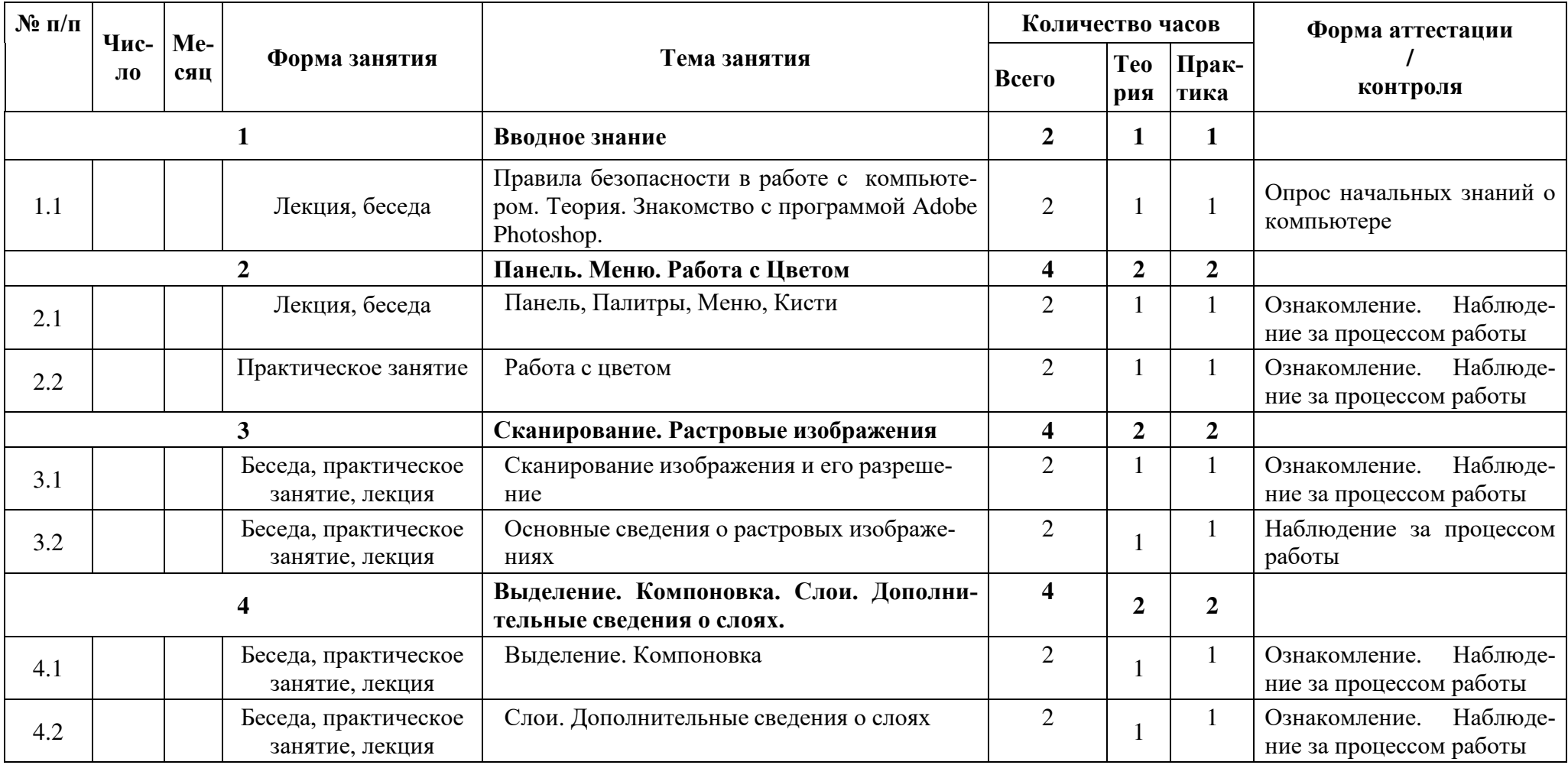

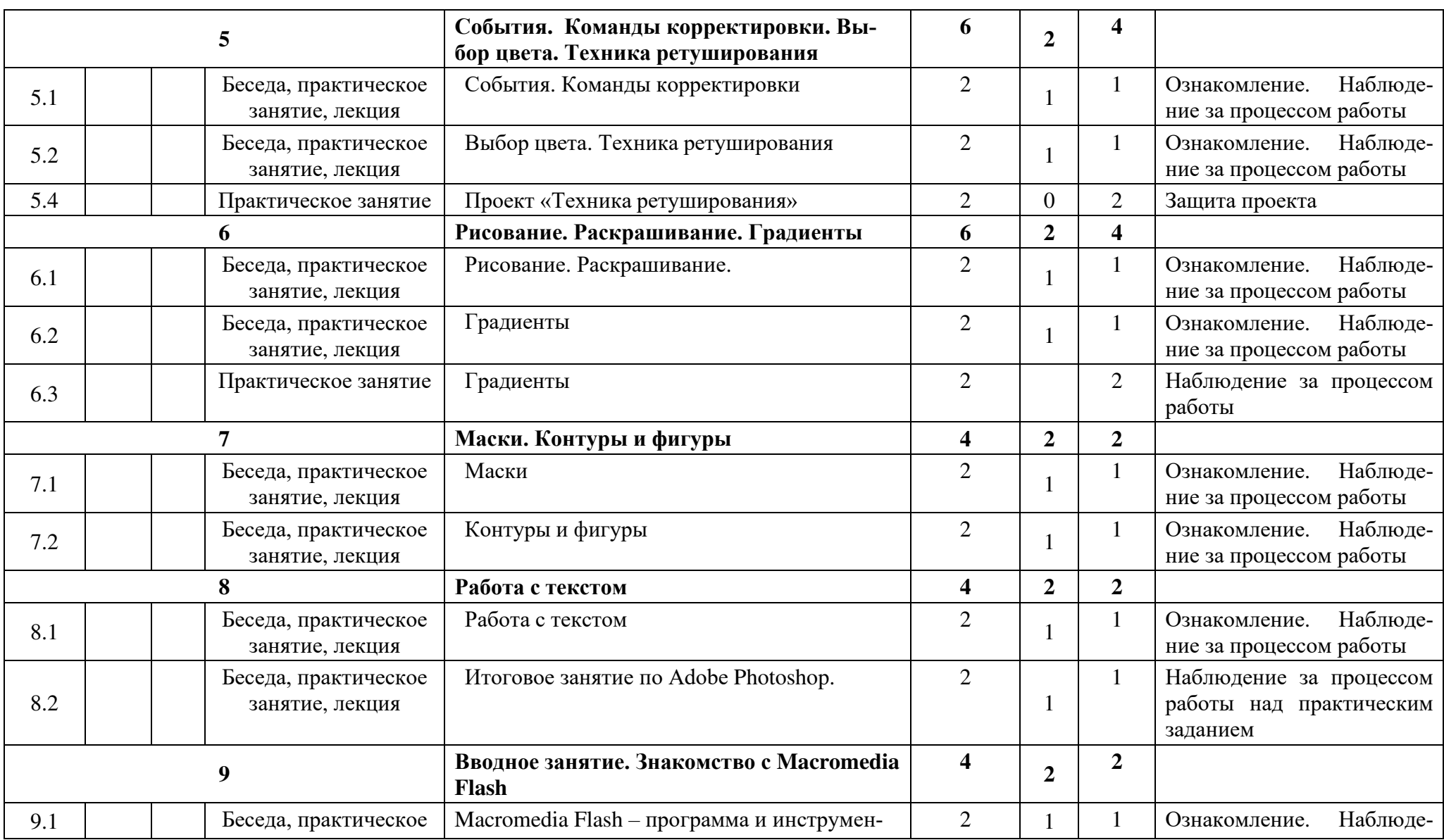

#### Муниципальное автономное учреждение дополнительного образования Центр дополнительного образования

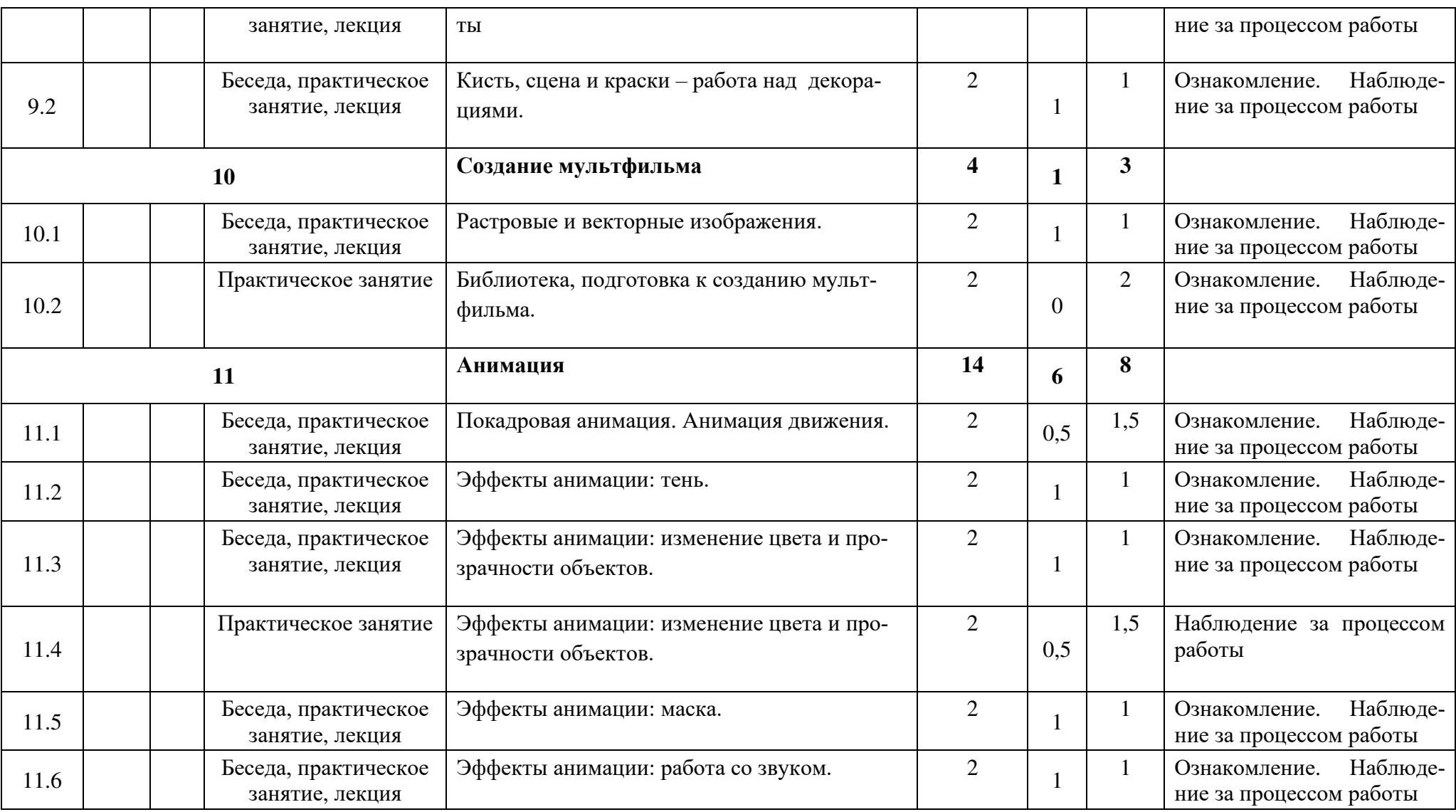

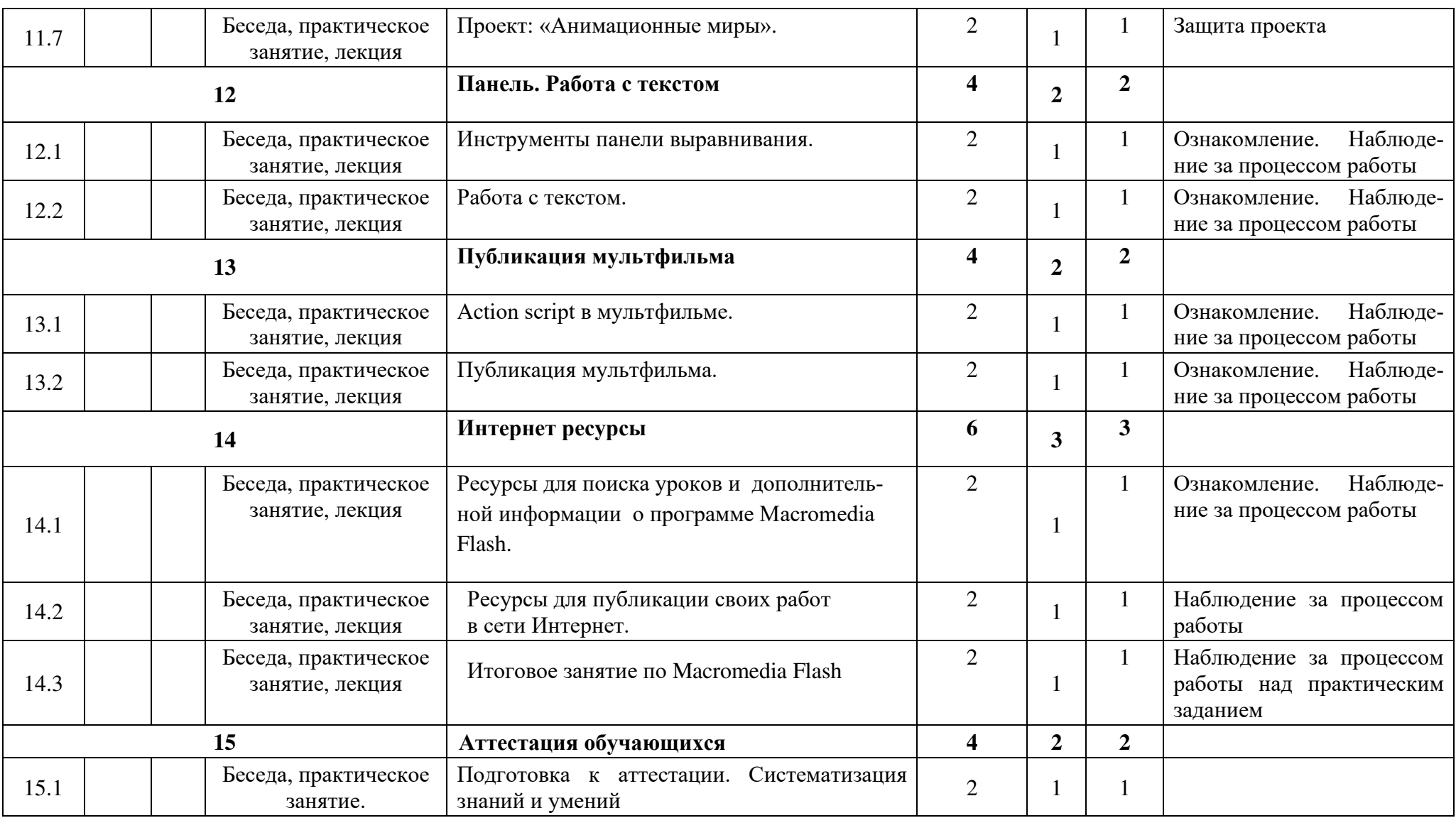

#### Муниципальное автономное учреждение дополнительного образования Центр дополнительного образования

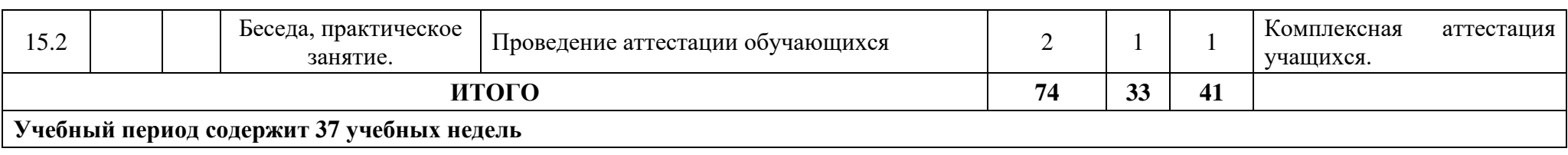

# ДОКУМЕНТ ПОДПИСАН<br>ЭЛЕКТРОННОЙ ПОДПИСЬЮ

# СВЕДЕНИЯ О СЕРТИФИКАТЕ ЭП

Сертификат 709346372946738420135056007448981155039651512626

Владелец Загудаева Валентина Алексеевна

Действителен С 09.06.2023 по 08.06.2024